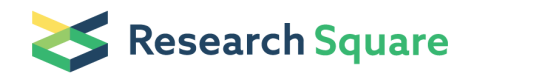

# Use of Research Electronic Data Capture (REDCap) in different phases of a COVID-19 randomized controlled trial: A practical example

### Sina Kianersi (Si[skianers@iu.edu](mailto:skianers@iu.edu))

Indiana University Bloomington <https://orcid.org/0000-0003-0950-2675>

#### Maya Luetke

Indiana University Bloomington School of Public Health

#### Christina Ludema

Indiana University Bloomington School of Public Health

#### Alexander Valenzuela

Indiana University Bloomington

#### Molly Rosenberg

Indiana University Bloomington School of Public Health

#### Research article

Keywords: REDCap, RCT, randomized controlled trials, randomization, risk of bias

#### DOI: <https://doi.org/10.21203/rs.3.rs-382860/v1>

**License:**  $\textcircled{f}$  This work is licensed under a Creative Commons Attribution 4.0 International License. Read Full [License](https://creativecommons.org/licenses/by/4.0/)

## Abstract

**Background:** Randomized controlled trials (RCT) are considered the ideal design for evaluating the efficacy of interventions. However, conducting a successful RCT has technological and logistical challenges. Defects in randomization processes (e.g., allocation sequence concealment) and flawed masking could bias an RCT's findings. Moreover, investigators need to address other logistics common to all study designs, such as study invitations, eligibility screening, consenting procedure, and data confidentiality protocols. Research Electronic Data Capture (REDCap) is a secure, browser-based web application widely used by researchers for survey data collection. REDCap offers unique features that can be used to conduct rigorous RCTs.

Methods: In September and November 2020, we conducted a parallel group RCT among Indiana University Bloomington (IUB) undergraduate students regarding their seropositivity for Coronavirus Disease 2019 (COVID-19) antibodies. In the current report, we discuss how we used REDCap to conduct the different components of this RCT. We further share XML REDCap files and instructional videos that investigators can use when designing and conducting their RCTs.

Results and Conclusions: We report on the different features that REDCap offers to complete various parts of a large RCT, including sending study invitations and recruitment, eligibility screening, consenting procedures, lab visit appointment and reminders, data collection and confidentiality, randomization, blinding of treatment arm assignment, returning test results, and follow-up surveys. REDCap offers powerful tools for longitudinal data collection and conduct of rigorous and successful RCTs.

## 1 Background

Research Electronic Data Capture (REDCap) is a secure, browser-based web application available in 141 countries and to around 1.6 million users [1]. The application is primarily used for developing, maintaining, and managing different types of surveys and securing online/offline data collection [2, 3]. However, REDCap offers other useful features that are less commonly used by researchers but could be valuable for conducting randomized controlled trials (RCTs).

RCTs are considered the gold-standard design for evaluating the efficacy of an intervention, specifically because they can remove most of the possible confounding bias, which is an inherent challenge for observational study designs. However, RCTs are not immune to biases [4], and are particularly susceptible to flaws in randomization and blinding processes [5].

Randomization, where participants are randomly assigned to one of the intervention or control groups, is a key methodological step in an RCT because it minimizes the potential for measured or unmeasured confounders to influence study results [6]. There are two key randomization steps, sequence generation and allocation sequence concealment [6]. Bias may arise if either of these processes is completed improperly or inadequately [6–8].

Sequence generation is the process of creating an order that determines how participants will be assigned to different groups in the RCT [6]. The order should be a random, unpredictable allocation sequence generated using simple, restricted, stratified, or other randomization techniques [6]. Defects in completing the sequence generation process (e.g., use of systematic occurrences such as assignments based on the day of the week or birth date) have been found in many RCT study reports [6, 7].

Allocation sequence concealment happens at the beginning of the RCT, following sequence generation, and implies that neither participants nor members of the research team are aware of the generated sequence until after the participants are assigned to their groups [9]. The randomization and enrollment processes should not be completed by the same individuals and enrollers should not have access to the generated sequence. Like sequence generation, deviations from the allocation sequence concealment process may introduce bias to the effect estimate [8, 10].

Masking occurs after randomization and refers to the process of blinding participants and/or study staff from participants' allocated groups [5]. Masking participants, data collectors, health care providers, investigators, outcome assessors, or other study staff members through the course of an RCT can help to reduce bias because it can prevent potential deviations from the study protocol [4, 5]. Randomization reduces confounding and selection bias and masking minimizes ascertainment bias [5]. Effect estimates from RCTs that fail to mask, or fail to fully mask, study participants and staff may lead to biases that tend to exaggerate the true effect value [7, 8, 11]. Masking can be challenging, particularly in large RCTs where there are multiple roles involved.

Moreover, like other study designs, conducting an RCT can be challenging. Managing participant study invitations, eligibility screening, consent procedures, and data confidentiality can be time-consuming for investigators, in addition to the thoughtful consideration needed to address any barriers to participation [12]. Participation rates of human subject studies have been substantially decreasing over the years and innovations in study recruitment and participant retention techniques are needed to improve these rates [13]. Further, clear and detailed reporting of different measures for participation rates, including, response, cooperation, refusal, and contact rates, are important when publishing the results of a study [13, 14]. These measures are commonly missed in study reports.

REDCap offers features that can help to address and reduce the aforementioned biases and challenges. In this study, our objective was to discuss how we used REDCap to conduct the different components of our RCT: invitation, screening, recruitment, obtaining informed consent, randomization, blinding, and data collection. The RCT was prospectively registered at clinicaltrials.gov, registration number: NCT04620798.

## 2 Methods

# 2.1 Study description

In September and November 2020, we conducted a parallel-group two-month-long longitudinal RCT among Indiana University Bloomington (IUB) undergraduate students to understand whether receiving the results of a SARS-CoV-2 antibody test changed the students' self-reported protective behavior against this infection (e.g., physical distancing and mask-wearing). We sent study invitations and invitation reminders to all sampled students. Interested students completed the eligibility screening survey, e-signed the consent form, and scheduled an in-person antibody test appointment. After taking the antibody test, one group of participants received their antibody test results within hours of their test while the other group received their results after four weeks. All participants self-reported their level of adherence to protective behaviors at baseline and approximately every two weeks after baseline. Further details have been previously reported elsewhere [15, 16]. In the following paragraphs, we explain how we used REDCap in each step of the RCT.

We are sharing the metadata of our entire REDCap project, including the instruments, fields, and project attributes (please contact authors to obtain this file). Interested readers can use this file to reproduce the REDCap project that we used for our RCT study. Moreover, we have made brief instructional videos for the specific REDCap features that we have introduced in this manuscript (See Supplementary Information). See Additional file 1 for a video about data collection procedures (Additional file 1: Data Collection Procedures).

## 3 Results And Discussion

## 3.1 Study invitation, eligibility screening, and consenting procedures

# 3.1.1 Data Import Tool

In our RCT, the sampling frame was the complete list of all IUB undergraduate students enrolled in the fall semester of 2020. Initially, IUB provided a random sample of 2,500 students. Later in the project, to meet our target sample size of 1,700 participants, we requested an additional sample of 5,000 students. Thus, a total of 7,499 students were randomly sampled for the study (one of the sampled students was a duplicate from the initial sample). The sample information came in a CSV file format that included columns for students' full name and their email address. We used the Data Import Tool to import the sample file into our REDCap project (Additional file 2: Data Import Tool).

## 3.1.2 Survey Distribution Tools

We used REDCap Survey Distribution Tools and features available in the Participant List tab to send the study invitation, invitation reminder, appointment reminder, and partial response reminder emails to our sample and keep track of their response status. In total, we sent 26,340 emails to our study sample over the course of the RCT study (Table 1). We sent 9,636 study invitations, 6,349 first study invitation reminders, and 5,999 final study invitation reminders (Fig. 1). When sending the study invitation emails to our initial sample, we accidentally omitted the subject line in the email invitations. Therefore, we added the missing subject line and resent the first invitation email to the students who had not yet responded to

the subject-less invitation email. We suggest REDCap add a functionality whereby the system displays a warning before sending a survey invitation email if the subject line is missing.

Table 1

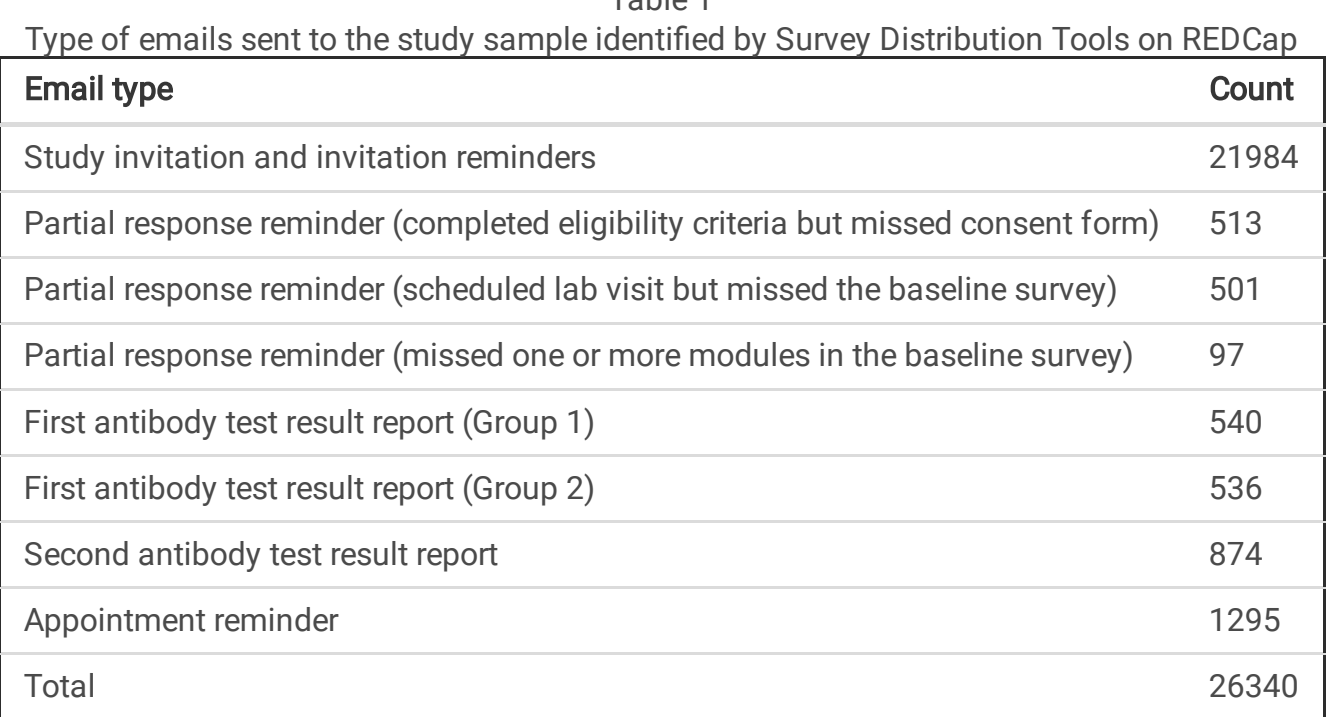

The initial invitation email included a participant-specific URL that linked to a short survey about eligibility criteria, an online consent form, lab visit scheduler, and a baseline survey. We used Compose Survey Invitation and HTML codes to design these invitation emails. Piping is a feature in REDCap that enables users to insert previously collected data into other parts of a survey or REDCap project. It is done by putting a variable name (i.e., the name of a previous query) inside square brackets (e.g., "[variable\_name]"). We used piping to display the participant's name and specific survey link in the study invitation email. Eligible participants who consented to participate in the study were able to schedule a lab visit appointment and complete the baseline survey about various COVID-19 risk behaviors (Additional file 3: Survey Distribution Tools).

Though not yet widely publicized by our REDCap instance at the time of this study, REDCap has useful features which enable users to invite participants through text messages and automated voice calls using Twilio, a third-party web service. Investigators can now distribute their study invitations via email, text messages, and voice calls. According to existing research, inviting participants through different modes may increase the participation rate [17].

# 3.1.3 Survey Invitation Log

REDCap's Survey Invitation Log keeps a log of sent emails, the time of distribution, the survey link included in the email, and whether participants completed the survey. Users have the option to export the log data as a CSV file for analysis. In our study, we used this file to capture the response patterns of our study sample and adapt the sending time according to temporal patterns, observed participant response

rate, and appointment adherence. For instance, we noticed that the number of missed appointments was smaller when we sent the appointment reminders in the morning of the appointment day, as contrasted with sending them the night before. Sending appointment reminders to students just before they start their day appeared to remind them of their scheduled appointment. Investigators can use this feature to monitor the response patterns of their study sample in real-time and adjust the time of email distribution or the email content to improve response rates. Further, we used these log data when calculating different measures for participation rates [16] (Additional file 4: Survey Invitation Log).

## 3.1.4 Unsubscribe Survey

We added an unsubscribe hyperlink to the study invitation email so uninterested students could opt-out of receiving future reminders about the study with one click as well as provide optional information to us about their reasons for refusal. The unsubscribe hyperlink was linked to a REDCap survey with two fields, an email address and an optional question about the reasons for unsubscribing. Before sending any invitation reminders, we manually removed the unsubscribed emails. Adding this option is helpful to track non-response and the reasons for participation refusal [16] (Additional file 5: Unsubscribe Survey). Moreover, researchers can use this technique to collect demographic data on non-responders and refusals to later assess nonresponse bias [13].

# 3.1.5 Consent Form

REDCap offers tools for developing online consent forms. After obtaining approval from the Human Subjects Office about our study's online consenting procedure, we used REDCap to create the consent form. We included the consent statement in a consent survey form as a Descriptive Text field and added Signature and Date fields to obtain electronic informed consent from participants. It is also possible to add instructional videos to the informed consent instrument to improve participants' understanding of the study aims or other aspects of the study, such as how to contact study investigators [18]. REDCap keeps records of all the signed consent forms as PDF files (Additional file 6: Consent Form).

## 3.2 Lab visit scheduler and appointment reminders

We creatively used standard REDCap functionality to make a scheduler for in-person antibody tests. We used a Multiple Choice Drop-down List (Single Answer) field with our available dates as answer options. In REDCap, action tags are terms that start with the  $\omega$  sign and can be used to control the way questions and responses are displayed for respondents. We used an action tag (@MAXCHOICE) to make a time slot disappear when it reached full capacity. For example, our nursing staff could conduct 15 antibody tests between 1:00 pm and 1:30 pm on the testing days. By setting the @MAXCHOICE action tag to '15' for that time, we prevented additional appointments beyond our capacity. To make it easy for our participants to find the research site, we uploaded a map of the location to Google Drive, made the link to the map public, and shared the link along with the scheduler instrument (Additional file 7: Lab Visit Scheduler).

As noted above, REDCap can be used for mass email distribution. We made use of this feature when sending lab visit appointment reminders to participants. As with recruitment, we used the Survey

Distribution Tools for sending the appointment reminders. We used REDCap's piping feature to pull the participant's name, study ID, and appointment time into the reminder emails. No survey links were included in these emails, as they were simply reminders about the participant's upcoming antibody test appointment. These reminders were sent to all participants with a scheduled appointment (Additional file 3).

# 3.3 Data collection and confidentiality

Data collection using surveys is a key function of REDCap. In our study, demographic and behavioral data were self-reported in online REDCap surveys at baseline and at four follow-up timepoints. At the inperson study visits, we used a REDCap instrument for capturing antibody test results. Trained field staff read the test results directly from the test kits and entered the data into the REDCap instrument using tablets at the study site. Additionally, we protected the confidentiality and privacy of participants using several data safety and protection abilities of REDCap servers. Specifically, Identifier tags kept a level of de-identification of data for in-person lab staff and the User Rights features helped us restrict access to the personal information of participants from the field staff, who did not need such data to enter in the antibody test results.

# 3.3.1 Identifier tag

It is possible to de-identify the dataset and remove protected health information (PHI) from the data when exporting the collected dataset. As a data safety measure, we used the Identifier tag on the Edit Field window in REDCap's Online Designer to de-identify the data. This tool helped us to tag the PHI variables in our dataset and ensure that they cannot be downloaded by unauthorized users (Additional file 8: Identifier Tag and User Rights).

# 3.3.2 User Rights

We used the REDCap User Rights feature to manage study staff access to parts of the project. For instance, on REDCap, staff responsible for data entry of test results were granted access only to participants' study IDs and the instrument for entering test results. Moreover, every participant was assigned a study ID. When entering the antibody test results, field staff used this study ID as opposed to any personally identifiable information. Field staff only had access to study IDs and did not have access to other variables or personal details (Additional file 8).

# 3.4 Randomization

Sequence generation: In our RCT, we used a stratified block randomization technique to obtain an equal number of participants in the study groups (i.e., RCT arms) between those who tested positive and those who tested negative for SARS-CoV-2 antibodies. An independent statistician used SAS 9.4 (Cary, NC) and generated a random and unpredictable sequence (n = 3,000) in excess of the total number of anticipated participants to account for any potential participants who might use up allocations but not continue in

the study; for example, a participant who would be randomized but later withdraw from the study. REDCap provides tools for allocating treatments to participants based on the allocation sequence.

Allocation sequence concealment: Perhaps one of the most important, yet underappreciated REDCap features for conducting RCTs is its functionality for achieving allocation concealment, that is "preventing the next assignment in the clinical trial from being known" [5]. In our study, for instance, if participants had known that they were going to receive their antibody test results in four weeks, they might have withdrawn from the study, breaking the study randomization. In our RCT, the allocation sequence was concealed from all study personnel (except the statistician and study REDCap programmers), including the investigators, field staff, and participants. It was not possible to predict or decipher the next allocation because the sequence was uploaded to REDCap and maintained on the backend so that both key study staff and participants did not have access to the sequence and were blinded to treatment assignment.

The Randomization module was enabled in the "Enable optional modules and customizations" section of the Project Setup tab. In the Randomization application, we completed the three necessary steps. In Step 1, we checked the box to "A) Use stratified randomization?" which denoted our use of a stratified randomization procedure; we set the strata to be the antibody positivity variable in the baseline antibody test instrument. Under "C) Choose your randomization field", we indicated the variable where the randomization was to occur. The variable, in this case, was named "group" which was likewise located in the baseline antibody test instrument. Participants would be randomized into blinded groups (i.e., "group 1" vs. "group 2") following the entry of their antibody test results. Next, in Step 2, an unblinded research staff member downloaded the template allocation tables and compared them with the allocation table provided by the statistician to confirm correct formatting. Finally, in Step 3 and once the formatting of the true random allocation table matched the provided random allocation template, the true random sequence table was uploaded into REDCap (Additional file 9: Randomization). We used the User Rights tool to control who can set up and perform the randomization or view the allocation (Additional file 8).

## 3.5 Blinding of treatment arm assignment

We used the REDCap User Rights tool to designate which study personnel had access to which aspects of the project and its setup. The highest-level project design and setup privileges were restricted to only a few key study personnel: those responsible for programming, updating, and maintaining the survey. We masked principal investigators from the participants' groups throughout the study by limiting their User Rights (Additional file 8). Due to the nature of the intervention, participants were aware of their allocated group once they did or did not receive their antibody test results within 12 hours. Moreover, because participants self-reported the outcomes, ascertainment of the outcome was not masked.

## 3.6 Returning test results

The intervention in our RCT was the timing of receiving antibody test results: receiving the results within hours vs. after four weeks. We used REDCap functionality to communicate antibody test results to participants in a secure manner, on the timeline dictated by their treatment arm assignment.

REDCap's Survey Login feature can be helpful when different messages need to be sent to participants depending on their treatment arm or when investigators need to send results to participants. We made a REDCap instrument, titled 'Results Report', containing two fields, a Descriptive Text field displaying antibody test results data and another Descriptive Text field to which we uploaded a PDF file of CDC recommendations about COVID-19 protective behaviors. We then applied the Survey Login option to the Results Report instrument. Applying the Survey Login to an instrument forced the participants to log in to view the instrument. The secure log-in code is programmed by the investigator and then communicated to the participants separately. We used the study ID for the log-in code. Lastly, we used the Automated Survey Invitations (ASI) feature to send the result notification emails to participants, with participantspecific login-secured Results Report URL embedded in the email text.

ASI also helped us manage the timing of the message delivery based on the participant's allocated group. ASI allows for the automated sending of an invitation to be triggered by the completion of a previous instrument in addition to other conditions. Thus, the messages regarding the antibody test result report were set to go out to one group 12 hours after the completion of the baseline lab visit while, for the other group, they were set to be sent out four weeks after the completion of the baseline lab visit. ASI feature is very useful for conducting behavioral RCTs where different study arms receive the intervention at different times (Additional file 10: Returning Test Results).

# 3.7 Longitudinal study design

# 3.7.1 Events

In longitudinal projects, there are multiple time points that data are collected. In our study, we collected data at baseline survey, baseline laboratory visit, three biweekly follow-up surveys, and an end-line survey (i.e., fourth follow-up survey at the termination of the study). In REDCap, each of these time points for data collection is called an Event. A set of one or more data collection instruments can be used for each Event. To make our longitudinal project we first added our Events to REDCap and next designated our Event-specific data collection instruments to appropriate Events (Additional file 11: Longitudinal Study Design).

# 3.7.2 Follow-up surveys

Four follow-up surveys were designed to be administered every two weeks after the baseline laboratory visit. Follow-up surveys were originally conceptualized as separate Events within the structure of the original longitudinal REDCap project. However, we encountered a significant impediment to the use of these as separate events because of some unforeseen challenges. Thus, instead of using the longitudinal design within REDCap, we created four additional separate projects. We then created a hidden demographics instrument in each of these projects. We downloaded the demographic data (e.g., first name, last name, study ID, etc.) from all the participants in the original study, ensured that it matched the template of our new hidden demographic instrument in the follow-up surveys, and then uploaded the participant list and associated demographics into each of these new projects. This step was taken to

ensure that we could match these data back to the baseline dataset and also to be able to send email invitations for the follow-up surveys with the first name piped into the invitation. For each survey, we used the REDCap Survey Distribution Tool in the Participant List tab to send survey invitations to all 1076 participants from the imported list of participants. The follow-up survey invitations were sent on Mondays and an automated reminder was sent the following Thursday of the same week. We merged all follow-up survey data with the baseline and laboratory test results by study identifier to create the final longitudinal dataset for analysis. In our project, we did encounter some issues using conditional, automated email invitations to send the follow-up surveys to participants who completed the baseline laboratory visit. Given the fast-moving and changeable nature of RCTs, we suggest that REDCap continue to innovate and provide increased flexibility and automation for administering such studies. One such innovation might be to be able to re-save all completed survey records for a particular instrument in order to be able to trigger automated invitations based on that aforementioned instrument and enhance the flexibility of these automated survey invitations. At present, we suggest that it is important that investigators test all the interacting components of a project completely and multiple times before moving it to production mode and actual data collection to ensure all project pieces are working as expected.

### 4 Conclusions

In this study, we reported how we used different tools and features within REDCap to complete various parts of a large randomized controlled trial, including sending study invitations, eligibility screening, consenting procedures, lab visit appointment and reminders, data collection and maintenance of data confidentiality, randomization, blinding, returning test results, and follow-up surveys. REDCap is a widely available data collection system that offers powerful tools for longitudinal data collection, reduction of biases within studies, and the overall implementation and coordination of RCTs.

## Abbreviations

REDCap Research Electronic Data Capture **RCT** randomized controlled trial PHI protected health information

### **Declarations**

**Ethics approval and consent to participate:** The Indiana University Human Subjects & Institutional Review Boards approved the study protocol (protocol #2008293852). Participants provided online consent to participate in the study.

### Consent for publication: Not applicable

### Availability of data and materials: Not applicable

**Competing interests:** Alexander Valenzuela is affiliated with REDCap. Other authors declare that they have no competing interests.

**Funding:** This study was supported by private contributions to the Indiana University Foundation. The United Arab Emirates provided the testing kits. The funding body was not involved in the design of the study and collection, analysis, and interpretation of data, and in writing the manuscript should be declared.

### Authors' contributions:

SK contributed to the conceptualization of the study, development of the study methodology, REDCap programming, creation of additional files, project administration, investigation, descriptive analysis, visualization, and writing the original draft of the manuscript. ML contributed to the conceptualization of the study, project administration, development of the study methodology, REDCap programming, investigation, and reviewing and editing the manuscript. CL contributed to the study methodology, provision of study materials, design of the work, supervision, funding acquisition, and reviewing and editing the manuscript. AV contributed to REDCap programming, validation of described REDCap processes, design of the work, and writing and editing the manuscript. MR contributed to the study methodology, provision of study materials, design of the work, supervision, funding acquisition, and reviewing and editing the manuscript. All authors read and approved the final manuscript.

### Acknowledgements: Not applicable

### References

- 1. REDCap. Available from: https://www.project-redcap.org. Accessed 5 March 2021.
- 2. Harris PA, Taylor R, Minor BL, Elliott V, Fernandez M, O'Neal L, McLeod L, Delacqua G, Delacqua F, Kirby J et al: The REDCap consortium: Building an international community of software platform partners. Journal of Biomedical Informatics 2019, 95:103208. https://doi.org/10.1016/j.jbi.2019.103208.
- 3. Harris PA, Taylor R, Thielke R, Payne J, Gonzalez N, Conde JG: Research electronic data capture  $(REDCap)$  – A metadata-driven methodology and workflow process for providing translational research informatics support. Journal of Biomedical Informatics 2009, 42(2):377-381. https://doi.org/10.1016/j.jbi.2008.08.010.
- 4. Boutron I, Page MJ, Higgins JP, Altman DG, Lundh A, Hróbjartsson A: Considering bias and conflicts of interest among the included studies. In: Cochrane Handbook for Systematic Reviews of Interventions. edn.: John Wiley & Sons, Ltd; 2019: 177-204.
- 5. Viera AJ, Bangdiwala SI: Eliminating bias in randomized controlled trials: importance of allocation concealment and masking. FAMILY MEDICINE-KANSAS CITY- 2007, 39(2):132.
- 6. Schulz KF, Grimes DA: Generation of allocation sequences in randomised trials: chance, not choice. The Lancet 2002, 359(9305):515-519. https://doi.org/10.1016/S0140-6736(02)07683-3.
- 7. Dechartres A, Trinquart L, Faber T, Ravaud P: Empirical evaluation of which trial characteristics are associated with treatment effect estimates. Journal of Clinical Epidemiology 2016, 77:24-37. https://doi.org/10.1016/j.jclinepi.2016.04.005.
- 8. Schulz KF: Empirical Evidence of Bias: Dimensions of Methodological Quality Associated With Estimates of Treatment Effects in Controlled Trials. JAMA 1995, 273(5):408. https://doi.org/10.1001/jama.1995.03520290060030.
- 9. Jüni P, Altman DG, Egger M: Assessing the quality of controlled clinical trials. *BMJ* 2001, 323(7303):42-46. https://doi.org/10.1136/bmj.323.7303.42.
- 10. Wood L, Egger M, Gluud LL, Schulz KF, Jüni P, Altman DG, Gluud C, Martin RM, Wood AJG, Sterne JAC: Empirical evidence of bias in treatment effect estimates in controlled trials with different interventions and outcomes: meta-epidemiological study. BMJ 2008, 336(7644):601-605. https://doi.org/10.1136/bmj.39465.451748.AD.
- 11. Hróbjartsson A, Thomsen ASS, Emanuelsson F, Tendal B, Hilden J, Boutron I, Ravaud P, Brorson S: Observer bias in randomised clinical trials with binary outcomes: systematic review of trials with both blinded and non-blinded outcome assessors. BMJ 2012, 344. https://doi.org/10.1136/bmj.e1119.
- 12. Ross S, Grant A, Counsell C, Gillespie W, Russell I, Prescott R: Barriers to Participation in Randomised Controlled Trials: A Systematic Review. Journal of Clinical Epidemiology 1999, 52(12):1143-1156. https://doi.org/10.1016/S0895-4356(99)00141-9.
- 13. Galea S, Tracy M: Participation Rates in Epidemiologic Studies. Annals of Epidemiology 2007, 17(9):643-653. https://doi.org/10.1016/j.annepidem.2007.03.013.
- 14. (AAPOR) AAfPOR: Standard definitions: Final dispositions of case codes and outcome rates for surveys. In.; 2015: 71.
- 15. Longitudinal COVID-19 Antibody Testing in Indiana University Undergraduate Students. In.: https://ClinicalTrials.gov/show/NCT04620798.
- 16. Kianersi S, Ludema C, Macy JT, Garcia E, Chen C, Luetke M, Lown MH, Rosenberg M: A crosssectional analysis of demographic and behavioral risk factors of SARS-CoV-2 antibody positivity among a sample of U.S. college students. medRxiv 2021. https://doi.org/10.1101/2021.01.20.21249905.
- 17. Dillman D, Smyth J, Christian L: Reducing people's reluctance to respond to surveys. In: *Internet,* phone, mail, and mixed-mode surveys: the tailored design method. edn.; 2014.
- 18. Rothwell E, Wong B, Rose NC, Anderson R, Fedor B, Stark LA, Botkin JR: A Randomized Controlled Trial of an Electronic Informed Consent Process. Journal of Empirical Research on Human Research Ethics 2014, 9(5):1-7. https://doi.org/10.1177/1556264614552627.

### **Figures**

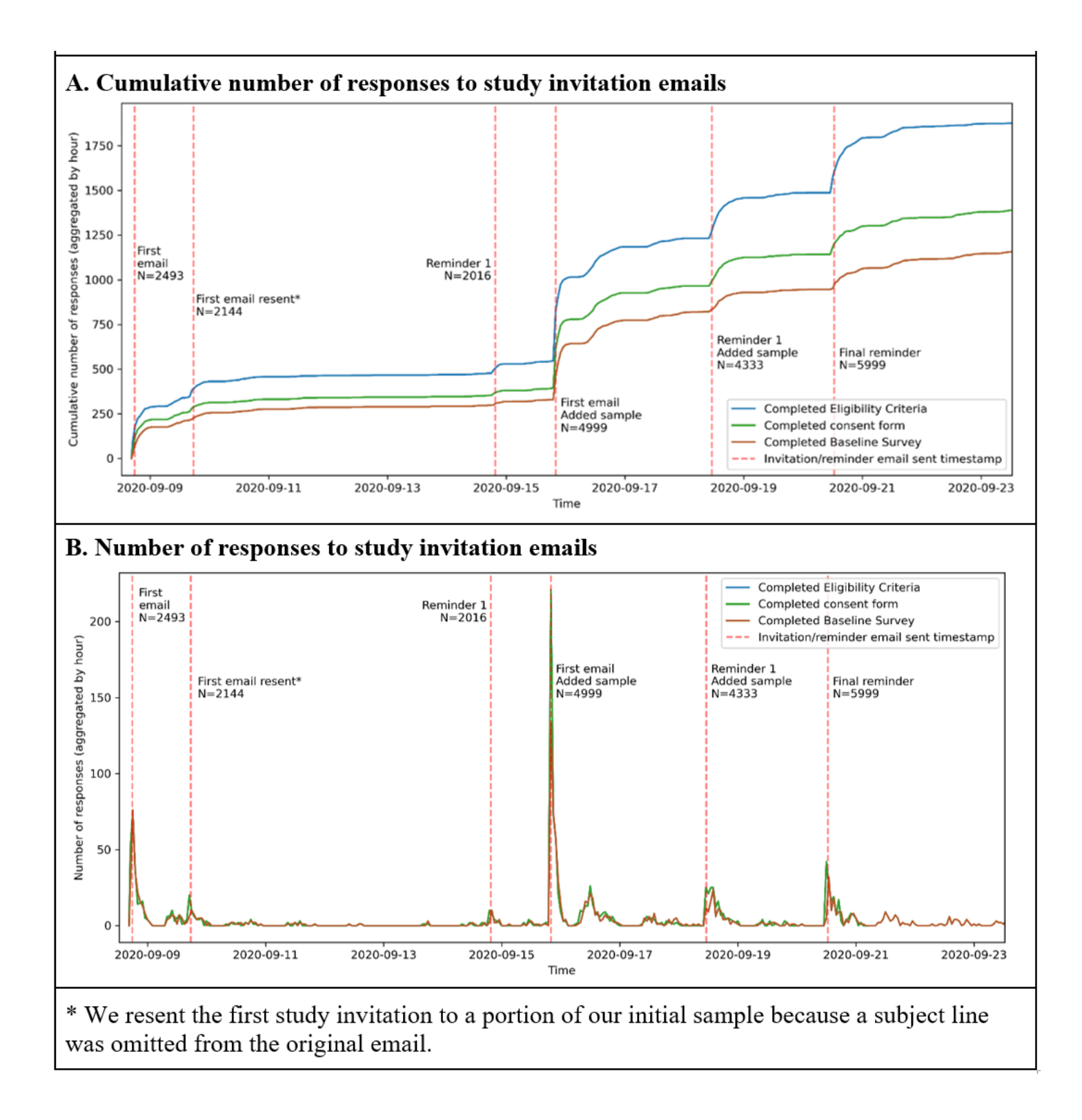

### Figure 1

Time and number of study invitation emails sent with REDCap Survey Distribution Tools

### Supplementary Files

This is a list of supplementary files associated with this preprint. Click to download.

- Additionalfile1.mp4
- Additionalfile10.mp4
- Additionalfile11.mp4
- Additionalfile2.mp4
- Additionalfile3.mp4
- Additionalfile4.mp4
- Additionalfile5.mp4
- Additionalfile6.mp4
- Additionalfile7.mp4
- Additionalfile8.mp4
- Additionalfile9.mp4